# Service Handbook

HP 9000 Series 300 Computers Models 360/370

HP Part Number 98579-90039

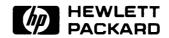

**Hewlett-Packard Company** 

3404 East Harmony Road, Fort Collins, Colorado 80525

#### NOTICE

The information contained in this document is subject to change without notice.

HEWLETT-PACKARD MAKES NO WARRANTY OF ANY KIND WITH REGARD TO THIS MANUAL, INCLUDING, BUT NOT LIMITED TO, THE IMPLIED WARRANTIES OF MERCHANTABILITY AND FITNESS FOR A PARTIC-ULAR PURPOSE. Hewlett-Packard shall not be liable for errors contained herein or direct, indirect, special, incidental or consequential damages in connection with the furnishing, performance, or use of this material.

#### WARRANTY

A copy of the specific warranty terms applicable to your Hewlett-Packard product and replacement parts can be obtained from your local Sales and Service Office.

Copyright © Hewlett-Packard Company 1988

This document contains information which is protected by copyright. All rights are reserved. Reproduction, adaptation, or translation without prior written premission is prohibited, except as allowed under the copyright laws.

#### Restricted Rights Legend

Use, duplication or disclosure by the U.S. Government Department of Defense is subject to restrictions as set forth in paragraph (b)(3)(ii) of the Rights in Technical Data and Software clause in FAR 52.227-7013.

Copyright © AT&T, Inc. 1980, 1984

Copyright © The Regents of the University of California 1979, 1980, 1983

This software and documentation is based in part on the Fourth Berkeley Software Distribution under license from the Regents of the University of California.

# **Printing History**

New editions of this manual will incorporate all material updated since the previous edition. Update packages may be issued between editions and contain replacement and additional pages to be merged into the manual by the user. Each updated page will be indicated by a revision date at the bottom of the page. A vertical bar in the margin indicates the changes on each page. Note that pages which are rearranged due to changes on a previous page are not considered revised.

The manual printing date and part number indicate its current edition. The printing date changes when a new edition is printed. (Minor corrections and updates which are incorporated at reprint do not cause the date to change.) The manual part number changes when extensive technical changes are incorporated.

June 1988...Edition 1

# **Notices**

# **Radio Frequency Interference Statements**

#### **FCC Statement**

#### Federal Communications Commission Radio Frequency Interference Statement (U.S.A. Only)

The Federal Communications Commission (in Subpart J of Part 15, Docket 20780) has specified that the following notice be brought to the attention of the users of this product.

Warning: This equipment generates, uses, and can radiate radio frequency energy and if not installed and used in accordance with the instructions manual, may cause interference to radio communications. It has been tested and found to comply with the limits for a Class A computing device pursuant to Subpart J of Part 15 of FCC rules, which are designed to provide reasonable protection against such interference when operated in a commercial environment. Operation of this equipment in a residential area is likely to cause interference in which case the user at his own expense will be required to take whatever measures may be required to correct the interference.

## **VCCI Statement (Japan Only)**

この装置は、第一種情報装置(商工業地域において使用されるべき情報装置) で商工業地域での電波障害防止を目的とした情報処理装置等電波障害自主規制 協議会(VCCI)基準に適合しております。

従って,住宅地域またはその隣接した地域で使用すると, ラジオ, テレビジョン受信機等に受信障害を与えることがあります。

取扱説明書に従って正しい取り扱いをして下さい。

## **Manufacturer's Declaration (Germany Only)**

#### Herstellerbescheinigung

Hiermit wird bescheinigt, daß dieses Gerät in Übereinstimmung mit den Bestimmungen der Postverfügung 1046/84 funkentstört ist. Der Deutschen Bundespost wurde das Inverkehrbringen dieses Gerätes angezeigt und die Berechtigung zur Überprüfung der Serie auf Einhaltung der Bestimmungen eingeräumt.

# **Safety Considerations**

## WARNINGS, CAUTIONS, and Notes

Warnings, cautions and notes are used throughout this document to alert the user to conditions of importance. They are used as follows:

- WARNINGS contain information which, if not observed, could result in injury to personnel or loss of life.
- CAUTIONS contain information which, if not observed, could result in damage to or destruction of equipment.
- Notes contain information that will assist you in accomplishing the job.

## **Examples:**

#### WARNING

The power supply presents a hazard to personnel. Extreme care must be taken when connecting voltmeter probes to the test points. De-energize the product by turning it off and removing its power cord before connecting or removing test probes.

# CAUTION

The printed circuit assemblies in this product are susceptible to damage by electro-static discharge. Extreme care must be taken when handling printed circuit assemblies. Use an Antistatic Workstation while handling printed circuit assemblies.

#### Note

Hewlett-Packard supports repair of this product only to the assembly level. The fault is diagnosed to the assembly that is causing the problem. That assembly is then replaced with a new or rebuilt one.

# Information Locator

# **Finding Service Information**

On the next page is a Service Information Locator. It shows where to find a variety of subjects dealing with servicing these products. To use this table, first find the type of information you need to reference in the left-hand column. Next, move to the right in that row to a referenced chapter number. Last, move up the column with the information's referenced chapter to the top. Across the top are manual titles and part numbers that have the information documented.

Chapter identifiers in the Locator use the following codes:

Chapter Number: Numbers, such as 2. Inclusive chapters, such as 4-6.

Appendices: Letters, such as A for Appendix A.

Entire Manual: All

\* (Check Table of Contents or Index.) Varies:

In some cases, two or more references will be shown for a given information type. You should check all references to be sure you get the specific information you need.

For example, suppose you need to find out what the Repair Philosophy is fo the HP 98570A Bus Expander. Locating "Repair Philosophy" in the left-hand column, and moving to the right in that row, you'll notice that this information is in "Chapter 1" of a manual. At the top of this column is the manual's abbreviated title. Chapter 7 in this manual lists manual titles and part numbers for service information.

#### **Service Information Locator**

Manuals identified in this locator are abbreviated by their initials:

SIM Service Information Manual IRM Installation Reference Manual

SHB Service Handbook

**PIN** Product Installation Note

CRM Configuration Reference Manual
 TDS Technical Data Sheet/Price List
 TTM Series 300 Test Tools Manual
 ADG Accessory Development Guide

SPM Site Preparation Manual

# **Service Information Locator**

| Service<br>Information     | SIM  | ѕнв | CRM | ттм     | SPM  | IRM | PIN | TDS | ADG |
|----------------------------|------|-----|-----|---------|------|-----|-----|-----|-----|
| Assembly replacement       | 2    |     |     |         |      |     |     |     |     |
| Block diagrams             | 1, 2 | 9   |     |         |      |     |     |     |     |
| Booting Operating Systems  | 4    |     |     |         |      |     |     |     |     |
| Computer tests             | 1, 5 | 2   |     | 1, 2, 3 |      |     |     |     |     |
| Configurations             | 1    | 3   |     |         |      | All |     | All |     |
| CS/80 tests                | 1, 5 | 5   |     | 4       |      |     |     |     |     |
| Electrical requirements    | 1    | 1   |     |         | 3, A |     |     | *   |     |
| Environmental requirements | 1    | 2   |     |         | 4, A |     |     | *   |     |
| Functional descriptions    | 3    |     |     |         |      |     |     |     | All |
| HP-HIL device tests        |      |     |     | 2, 3    |      |     |     |     |     |
| Installation               | 2    | 2   | All |         | All  | All | All |     |     |
| I/O Bus architecture       | 1, 3 |     |     |         |      |     |     |     | All |
| Monitors                   | 1    | 3   | All |         | A    | 1   |     | *   |     |
| People who can help        |      |     |     |         |      |     |     |     |     |

# **Service Information Locator (cont.)** .

| Service<br>Information  | SIM  | SHB  | CRM | ттм  | SPM | IRM | PIN | TDS | ADG |
|-------------------------|------|------|-----|------|-----|-----|-----|-----|-----|
| Options/Accessories     | 1, 3 | 3    | All |      |     | All | All | *   | All |
| Ordering spare parts    | 6    | 8    |     |      |     |     |     |     |     |
| Part numbers            | 6    | 8    | All |      |     |     | _   |     |     |
| Peripherals             | 1    | 3    | All |      |     |     |     | *   |     |
| Preventive maintenance  |      | 2    |     |      |     |     |     |     |     |
| Product information     | 1    | 1    | All |      | All | All | All | All |     |
| Product numbers         | 1    | 1, 3 | All |      | A   |     |     | All |     |
| Reference material      | 7    | 10   | *   |      |     | All |     | All | All |
| Self-tests              | 4, 5 | 5    |     | 1, 2 |     |     |     |     |     |
| Service notes           | 1    | 11   |     |      |     |     |     |     |     |
| Site preparation        |      | 2    |     |      | All |     |     |     |     |
| System Functional Tests | 1, 5 | 5    |     | 1, 3 |     |     |     |     |     |
| Systems                 | 1    | 3    | All |      |     | All |     | *   |     |
| Troubleshooting         | 5    | 4    |     | All  |     |     |     |     |     |
| Turn-on                 | 3, 4 | 4, 5 |     |      |     | 2   |     |     |     |

# **Table of Contents**

| Chapter 1: Product Information           |    |
|------------------------------------------|----|
| Introduction                             | 1  |
| Hewlett-Packard Support                  | 1  |
| Repair Philosophy                        | 1  |
| System Features                          | 3  |
| Computers                                | 3  |
| Expanders                                | 4  |
| Serial Numbers                           | 4  |
| Technical Information                    | 5  |
| Electrical                               | 5  |
| Environmental                            | 6  |
| Electromagnetic Interference             | 6  |
| Regulatory Requirements                  | 6  |
| Physical                                 | 6  |
| Shipping Information                     | 6  |
| Model 360 Processor Board                | 7  |
| Model 370 Processor Board                | 8  |
| Memory                                   | 8  |
| DIO-II I/O Bus                           |    |
| System Interface Board                   | 9  |
| Standard Tools                           | 10 |
| Computer/System Tests                    |    |
|                                          |    |
| Chapter 2: Environmental/Installation/PM |    |
| Environmental                            | 11 |
| Environmental Specifications             | 11 |
| Electromagnetic Interference             | 11 |
| Regulatory Requirements                  | 11 |
| Physical                                 | 12 |
| Shipping Information                     | 12 |
| Installation                             | 13 |
| Mounting                                 | 13 |
| Cabling                                  | 13 |
| Preventive Maintenance                   | 14 |

| Chapter 3: Configuration            |            |
|-------------------------------------|------------|
| Bundled Systems                     | 15         |
| Supported Configurations            | 15         |
| Board Installation Precautions      | 16         |
| RAM Configuration                   | 17         |
| RAM Configuration Examples          | 18         |
| System Interface Board              | 19         |
| HP-IB and RS-232 Switches           | 19         |
| LAN Switches                        | 20         |
| High-Speed HP-IB Add-On Switches    | 21         |
| HP-HIL Accessories                  | 23         |
| Chapter 4: Troubleshooting          |            |
| Initial Troubleshooting Flowchart   | <b>2</b> 5 |
| Dead Unit Troubleshooting Flowchart | 26         |
| Live Unit Troubleshooting Flowchart | 27         |
| Power Supply Specifications         |            |
| Voltage Indicators                  |            |
| General Failure Indications         |            |
| Boot ROM Error Codes                | 30         |
| Remote Computer Analysis            |            |
| Locating Defective RAM Boards       |            |
| Boot ROM Self-Tests                 |            |
| Chapter 5: Computer Tests           |            |
| Test Tools                          | 35         |
| Package Contents                    |            |
| Ç                                   | 50         |
| Chapter 6: Adjustments              |            |
| Chapter 7: Peripherals              |            |
| Supported Peripherals List          | 39         |
| Chapter 8: Parts Lists              |            |
| Replacement Parts Information       |            |
| Introduction                        |            |
| Cooperative Support Program         |            |
| Exchange Parts                      |            |
| Part Number Lists                   |            |
| Static-Free Bags                    | 43         |
| Labels                              |            |
| Computer Electrical Parts           | 44         |
|                                     |            |

| Computer Case Parts                    | 46 |
|----------------------------------------|----|
| Expander Case Parts Diagram            | 48 |
| HP 98570A and 98568A Opt. 132 Expander | 49 |
| Printed Circuit Boards                 |    |
| Miscellaneous Electrical Parts         | 51 |
| External Cables                        | 51 |
| HP-HIL Devices                         |    |
| Chapter 9: Diagrams                    |    |
| Model 360/370 Computer                 | 53 |
| Computer Block Diagram                 |    |
| Power Supply                           |    |
| Power Distribution                     |    |
| Model 360 Processor Board              |    |
| Model 370 Processor Board              | 57 |
| RAM Boards                             |    |
| System Interface Board                 |    |
| Video Boards                           |    |
| Chapter 10: References                 |    |
| Related Hardware Documentation         | 61 |
| Hardware Support Documentation         |    |
| Installation Manuals/Notes             |    |
| Chapter 11: Service Notes              | 65 |

Product Information

# Introduction

Information in this handbook refers to the HP 9000 Series 300 Model 360 and 370 computers. These computers are product numbers HP 98579A and HP 98579B, respectively.

Where applicable, the information also applies to the HP 98568A Opt. 132 and HP 98570A Direct-Connect System/DIO Slot Expanders.

# **Hewlett-Packard Support**

Support services and policies mentioned in this section are subject to change. Please consult your local Hewlett-Packard Sales and Service Office for the current support policies.

## **Repair Philosophy**

Field Repair Philosophy for the Model 360/370 Computers and the HP 98568A Opt. 132 and 98570A Expanders is assembly, or board level. This means that when a failure occurs, the problem is diagnosed to the assembly having the failed part. That assembly is then replaced. Replacement assemblies are available through local HP Sales and Service Offices.

Some assemblies may be exchanged for rebuilt ones. Other assemblies are only available as new ones. Refer to Chapter 6, or the Service Handbook, Chapter 8, for information on replacement parts.

#### **Schematics**

In support of the repair philosophy, this manual contains information to the assembly level. Schematics are not available for these products.

#### **Supported Configurations**

Only computer systems with Hewlett-Packard approved parts, accessories, peripherals, operating systems and application programs are supported by Hewlett-Packard. Any computer system with other than HP approved hardware or software connected or installed must have the non-HP approved hardware and software removed by the customer before On-Site or Service Center repair is accomplished.

Refer to the Series 300 Configuration Reference Manual (98561-90020) for supported hardware/software products and combinations thereof.

# **System Features**

# **Computers**

Table 1-1. Computer Features

| Product Number        | Description                                                                                                    |
|-----------------------|----------------------------------------------------------------------------------------------------|
| Model 360 (HP 98579A) | Model 360 system processing unit featuring: MC68030 CPU, 25 MHz MC68882 Floating Point Co-CPU, 25 MHz 4 Mbytes of Processor On-Board RAM 4 Mbytes RAM Standard, Maximum 16 Mbytes                                                                                                    |
| Model 370 (HP 98579B) | Model 370 system processing unit featuring: MC68030 CPU, 33 MHz MC68882 Floating Point Co-CPU, 33 MHz 8 Mbytes RAM Standard, Maximum 48 Mbytes 32-bit High-Speed System Bus                                                                                                    |
| Common Features       | 4 Gbytes Virtual Memory address space 32-bit DIO-II I/O Bus IEEE-488 HP-IB Interface RS-232C Serial Interface IEEE 802.3/Ethernet LAN Interface with ThinMAU and "T" Connector or thickLAN and 15-pin connector High-speed IEEE 488 Disc Interface (optional on Model 360) or optional SCSI Interface Two channel DMA Controller HP-IB, HP-HIL, and RS-232 adapter cables. |

## **Expanders**

Table 1-2. Expander Features

| Product Number                  | Description                                                                                                    |
|---------------------------------|----------------------------------------------------------------------------------------------------|
| Direct-Connect I/O<br>Expanders | HP 98568A Opt. 132,<br>8 DIO Card Slots                                                                                                   |
|                                 | HP 98570A 2 DIO-II System Board Slots 4 DIO Card Slots                                                                                    |
| Backplane Upgrades              | HP 98242A<br>4-slot DIO backplane. Can be added to 98579B or<br>to 98570A.                                                                |
|                                 | HP 98242B<br>2-slot DIO backplane. Can be added to 98579B or<br>to 98570A. HP 98570A Opt. 004 provides 2 DIO<br>slots and 3 system slots. |

#### **Serial Numbers**

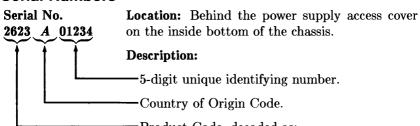

Product Code, decoded as:

First 2 digits +60 = Last 2 digits of year product was introduced or significantly changed.

Last 2 digits = number of week in year product was introduced or significantly changed.

# **Technical Information**

#### **Electrical**

Line voltage/Frequency

120 V ac @ 48-66 Hz

240 V ac @ 48-66 Hz

Fuse

8AF 250V

Backplane Power Available Total Power Available from motherboard:

Computers and, **Expanders** 

95 Watts @ +5 V dc 40 Watts @ +12 V dc 12 Watts @ -12 V dc

Each system slot:

23 Watts @ +5 V dc 10 Watts @ +12 V dc 3 Watts @ −12 V dc

DIO backplane, all slots combined

23 Watts @ +5 V dc 10 Watts @ +12 V dc 3 Watts @ −12 V dc

Line transient spike immunity (1 nsec rise,

800 nsec duration)

1 KV dc

Power Consumption

250 Watts maximum

Current Requirements

5.0 A @ 120 V ac 3.0 A @ 240 V ac

Maximum Heat Dissipation 853 BTU/hr

250 Kcal/hr

Battery Back-up

Real-Time Clock on System Interface

Board

#### **Environmental**

Operating temperature  $0 - 55^{\circ}$  C

Operating humidity 5 - 95% relative

Operating altitude 4 572 metres (15 000 feet)

# **Electromagnetic Interference**

 $Standards\ met \ \ FCC\ Class\ A$ 

VCCI Class 2

VDE Class B, VDE 1046/84

# **Regulatory Requirements**

Standards met UL 478, 5th Edition

CSA 154M-1983

IEC 380, 3rd Edition; 435, 2nd Edition

# **Physical**

Dimensions (Computer or Expander)

Height 130 mm (5.12 inches)
Width 325 mm (12.8 inches)
Length 376 mm (14.8 inches)

Weight 11.8 kg (26 pounds) maximum Vibration Standard Meets Class B requirements

# **Shipping Information**

The shipping container for each computer includes the Localization Kit, which includes power cords, fuse, keyboard cable, HP-HIL cable, Installation Reference, and Installation Picture Card.

#### Models 360 or 370 Computer

Shipping Weight

15.9 kg (35 pounds)

**Container Dimensions** 

Width - 502 mm (19.75 inches) Length - 559 mm (22 inches) Depth - 267 mm (10.5 inches Cube - 0.07 m<sup>3</sup> (2.65 feet<sup>3</sup>)

#### HP 98568A Opt. 132 or 98570A Expander

Shipping Weight

12 kg (26.4 pounds)

**Container Dimensions** 

Width - 502 mm (19.75 inches) Length - 502 mm (19.75 inches) Depth - 241 mm (9.5 inches) Cube - 0.06 m<sup>3</sup> (2.03 feet<sup>3</sup>)

#### **Model 360 Processor Board**

CPU

Type

Motorola MC68030

Clock Frequency

25 MHz

Internal Architecture

32-bit data and address registers

Address range

4 Gbytes virtual mapped to

4 Gbytes physical

Data bus

32-bit synchronous to:

4 Mbytes On-board RAM

Co-processors

Floating point

Type

Motorola MC68882

Clock Frequency

On-Board memory

Size

4 Mbytes

25 MHz

Type

Byte parity error-checking

Average cycle time

300 nsec

#### Model 370 Processor Board

CPU MC68030 at 33 MHz

Floating Point Co-CPU MC68882 at 33 MHz

Page size 4 Kbytes/page

Cache Memory

Type Write through, instruction, data (external

to MC68030 instruction cache)

RAM 16 Kbytes, 8K words of 32-bit entries

Cycle time 120 nsec

Partitioning Four 32-bit words each; 22 partitions

# Memory

Memory Boards

Type Byte parity error checking or error check-

ing and correcting (Model 370 only)

System bus width 32 bits address; 32 bits data

Bandwidth 22.2 Mbyte/sec read; 14.3 Mbyte/sec write

Average cycle time 180 nsec

Memory Sizes

360 Standard RAM 4 Mbytes on processor board

360 Maximum RAM 16 Mbytes (4 Mbytes on processor plus one

4, 8 or 12 Mbyte RAM add-on board)

370 Standard RAM 8 Mbytes: 4 Mbyte controller board plus 4

Mbyte add-on board

48 Mbytes (3 boards of 16 Mbytes each) 370 Maximum RAM

# DIO-II I/O Bus

Width 32 bits address: 32 bits data

Bus bandwidth 6 Mb/sec

# **System Interface Board**

LAN Interface

Media ThinLAN coax cable (RG 58U) or 15-pin

ThickLAN

Protocols IEEE 802.3, Ethernet

Data Rate 10 Mbits /sec

Disc Interface

Type IEEE 488
Data Rate 1 Mbyte/sec

Connected drives 8 per interface supported. (Additional

disc interfaces are available as optional

accessories)

Parallel Interface

Type IEEE 488
Data Rate 370 Kbyte/sec

Connected devices 15 per interface devices supported

Serial Interface

Type RS-232C standard

Connector DB9 with cable; adapter to DB25

Small Computer Systems Interface

Type ANSI X3.131-1986

Data Rate 1.5 Mbytes/second (asynchronous)

Number of connected

devices

Battery-backed Real-Time Clock

Resolution 10 milliseconds Accuracy  $\pm 5$  seconds/day

Battery type Lithium; 1 year expected life

Keyboard requirements HP 46021A (ITF) with HP-HIL interface,

107-key low profile with numeric keypad,

8 special-function keys

7 (not counting the SPU)

HP 98203C with HP-HIL interface, 106key with rotary control knob, including 10

special-function keys.

# **Standard Tools**

The following tools are needed to service the computer and expander:

Table 1-9. Standard Tools

| Part/Product<br>Number | Description              |
|------------------------|--------------------------|
| (various)              | General electronic tools |
| 9300-0933              | Anti-static workstation  |
| (various)              | #1 Pozidriv Screwdriver  |
| (various)              | #2 Pozidriv Screwdriver  |
| HP 3476B               | Digital Multimeter       |

# **Computer/System Tests**

Table 1-10. Series 200/300 Test Tools

| Part No. Description                   |                                                 |  |
|----------------------------------------|-------------------------------------------------|--|
| 09800-12700 one $^{1}/_{4}$ -inch tape |                                                 |  |
| 09800-12300                            | 300 eight 3½-inch disks                         |  |
| 09800-12500                            | eight 5 <sup>1</sup> / <sub>4</sub> -inch disks |  |

The tape version consists of one tape and the manual.

The disk versions consist of the manual and these disks:

Series 200 Computer Tests Disk Rev. 1.1

Series 300 Computer Tests Disk Rev. 2.0

Series 200/300 System Functional Tests Disks:

SFT0 Disk Rev. 1.2

SFT1 Disk Rev. 1.2

SFT2 Disk Rev. 1.2

SFT3 Disk Rev. 1.2

SFT4 Disk Rev. 1.2

CS/80 Exerciser Disk Rev. 3.1

# Environmental/Installation/PM 2

# **Environmental**

# **Environmental Specifications**

Operating temperature 0 - 55° C

Operating humidity 5 - 95% relative

Operating altitude 4 572 metres (15 000 feet)

Maximum Heat Dissipation 853 Btu/hr

250 Kcal/hr

# **Electromagnetic Interference**

Standards met FCC Class A

VCCI Class 2

VDE Class B, VDE 1046/84

# **Regulatory Requirements**

Standards met UL 478, 5th Edition

CSA 154M-1983

IEC 380, 3rd Edition; 435, 2nd Edition

## **Physical**

Dimensions (Computer or Expander)

Height 130 mm (5.12 inches)
Width 325 mm (12.8 inches)
Length 376 mm (14.8 inches)

Weight 11.8 kg (26 pounds) maximum Vibration Standard Meets Class B requirements

# **Shipping Information**

The shipping container for each computer includes the Localization Kit, which includes power cords, fuse, keyboard cable, HP-HIL cable, Installation Reference, and Installation Picture Card.

#### Models 360 or 370 Computer

Shipping Weight 15.9 kg (35 pounds)

Container Dimensions Width - 502 mm (19.75 inches)

Length - 559 mm (22 inches) Depth - 267 mm (10.5 inches Cube - 0.07 m<sup>3</sup> (2.65 feet<sup>3</sup>)

#### HP 98568A Opt. 132 or 98570A Expander

Shipping Weight 12 kg (26.4 pounds)

Container Dimensions Width - 502 mm (19.75 inches)

Length - 502 mm (19.75 inches)Depth - 241 mm (9.5 inches)Cube -  $0.06 \text{ m}^3 (2.03 \text{ feet}^3)$ 

# Installation

Model 360/370 computers are customer-installable, unless a noncustomer-installable peripheral is included in the order. The HP 98570A and 98568A Opt. 132 expander is likewise customer-installable.

# Mounting

Tabouret or mini-rack, or unmounted (desktop).

# Cabling

Table 2-1. Interface and Video Cables

| Cable Type       | Product Number, Description                                                                                       |
|------------------|----------------------------------------------------------------------------------------------------|
| Standard HP-IB   | HP 10833D, 0,5 metre<br>HP 10833A, 1 metre<br>HP 10833B, 2 metre<br>HP 10833C, 4 metre                            |
| High-Speed HP-IB | 98562-61600 (connects to high-speed disc add-on.)                                                                 |
| 9-Pin RS-232C    | HP 92221M DTE to DCE HP 92221P DTE to DTE HP 92222F female to female gender converter HP 92222W custom wiring kit |
| RGB Video        | HP 98290A 3-metre, 3-wire for color monitors                                                                      |
| Standard Video   | 5061-6533, 3-metre, 1-wire for monochrome monitors                                                                |
| Audio            | 8120-4704, 3-metre                                                                                                |
| 98265-61601      | Add-on SCSI card cable                                                                                            |
| 1252-2297        | SCSI terminator                                                                                                   |
| 5061-6565        | SCSI test connector                                                                                               |
| 8120-4998        | 1-metre SCSI peripheral interface cable (both ends standard)                                                      |
| 8120-5158        | 0.5-metre SCSI peripheral interface cable (both ends standard)                                                    |
| 8120-5159        | 2-metre SCSI peripheral interface cable (both ends standard)                                                      |
| 8120-5160        | 1-metre SCSI extender cable (one end male, one end female)                                                        |

# **Preventive Maintenance**

The real-time clock contains a lithium battery which should be replaced once a year. The real-time clock is located on the system interface board.

Although the battery is available from Hewlett-Packard, it usually can be obtained locally. It is a 3V, 160 mAh battery.

Make

Part Number

Panasonic

**BR2325** 

## WARNING

Battery may explode if mistreated. Do not recharge, disassemble or dispose of in fire.

When changing the battery, remember that the real-time clock will reset to its default state, and it is necessary to set it to the current time. Note also that the battery retainer clip is a conductor, and merely lifting it up without changing the battery will still cause the real-time clock to reset.

Configuration

# **Bundled Systems**

Refer to the current Model 360/370 Hardware Price List to determine what HP products are bundled into Model 360 and 370 computer systems.

# **Supported Configurations**

Refer to the Series 300 Configuration Reference Manual (98562-90020) for the current hardware and software products that are supported.

# **Board Installation Precautions**

#### **CAUTION**

Two-board assemblies must not be installed in the top slot directly under the top cover.

## CAUTION

Do not use excessive force to seat boards in the system slot connectors.

If excessive force seems to be needed to install a board, remove the board, and inspect the system slot connector for bent pins. Straighten any pins that appear to be bent.

Remove the top cover and all boards above the one that is difficult to seat.

Re-insert the board in the system slot connectors and adjust the position of the board's connector to mate correctly with the slot connector. Carefully seat the board in the connector. Reinstall the other boards the same way and the top cover.

# **RAM Configuration**

Model 360 RAM is completely auto-configuring.

Each Model 370 RAM assembly must be configured for the total RAM it contains:

- 4 Mbyte RAM controller board without add-ons must be set to 4 Mbyte block boundaries.
- 4 Mbyte RAM controller board with 4 Mbyte add-on must be set to 8 Mbyte block boundaries.
- 4 Mbyte RAM controller board with 12 Mbyte add-on must be set to 16 Mbyte block boundaries.

#### Maximum RAM is:

- Model 360 is 16 Mbytes, or one 12 Mbyte RAM controller board with the processor.
- Model 370 is 48 Mbytes, or three 16 Mbyte 2-board assemblies.

# **RAM Configuration Examples**

Table 3-2. Example Model 370 RAM Configurations

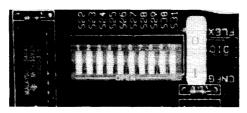

| Top<br>Add. | 32 Mbyte System<br>Assy./Config. Sw. | 16 Mbyte System<br>Assy./Config. Sw. | 20 Mbyte System<br>Assy./Config. Sw. |
|-------------|--------------------------------------|--------------------------------------|--------------------------------------|
| FFF         | 16 Mbyte 1111 1111 11                | 8 Mbyte 1111 1111 11                 | 4 Mbyte 1111 1111 11                 |
| FFB         | ↓ ↓                                  | ↓                                    | 16 Mbyte 1111 1111 10                |
| FF7         | 1                                    | 8 Mbyte 1111 1111 01                 | ↓ ↓                                  |
| FF3         | ↓                                    | ↓                                    | ↓                                    |
| FEF         | 16 Mbyte 1111 1110 11                |                                      | <b> </b>                             |
| FEB         | <b>1</b>                             |                                      |                                      |
| FE7         | ↓                                    |                                      |                                      |
| FE3         | <u> </u>                             |                                      |                                      |

# **System Interface Board**

# **HP-IB and RS-232 Switches**

Table 3-3. HP-IB and RS-232 Configuration Switches

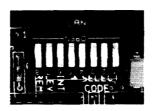

| Switch<br>Label | Function/How It's Used                                                                                       |
|-----------------|----------------------------------------------------------------------------------------------------|
| MEN             | Modem Enable                                                                                                 |
|                 |                                                                                                    |
| REM             | Remote Terminal Enable                                                                                       |
|                 | 1 = Remote Mode<br>0 = Local Mode (Shipped setting)                                                          |
| DIS             | RS-232 Disable                                                                                               |
|                 | $0 = 	ext{Enabled}(	ext{Shipped setting}) \ 1 = 	ext{Disabled}$                                              |
| SC              | Internal HP-IB System Controller                                                                             |
|                 | $egin{array}{l} 1 = 	ext{System Controller (Shipped setting)} \ 0 = 	ext{Not System Controller} \end{array}$ |

# **LAN Switches**

Table 3-4. LAN Configuration Switches

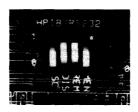

| Switch<br>Label       | Function/How It's Used                                                                                         |
|-----------------------|----------------------------------------------------------------------------------------------------|
| <u>SELECT</u> (1 - 5) | Select Code: 1 (L) is LSB, 5 (M) is MSB. (Shipped with 10100, SC-20)                                           |
| INT (6)<br>LEV (7)    | Interrupt Level: LEV (7) is MSB  7 6 0 0 = Level 3 0 1 = Level 4 1 0 = Level 5 (Shipped setting) 1 1 = Level 6 |
| REM (8)               | Local/Remote  0 = Local (Shipped setting)  1 = Remote                                                          |

# **High-Speed HP-IB Add-On Switches**

Table 3-5. High-Speed HP-IB Add-On Configuration Switches

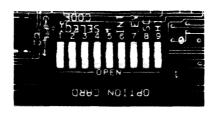

| Switch<br>Label                          | Function/How It's Used                                                                                        |
|------------------------------------------|----------------------------------------------------------------------------------------------------|
| $\frac{\overline{\text{SELECT}}}{(1-5)}$ | Select Code: 1 (L) is LSB, 5 (M) is MSB<br>Shipped with SC-14                                                 |
| INT (6)<br>LEV (7)                       | Interrupt Level: LEV (7) is MSB 7 6 0 0 = Level 3 0 1 = Level 4 (Shipped setting) 1 0 = Level 5 1 1 = Level 6 |
| SC (8)                                   | System Controller  1 = System Controller (Shipped setting)  0 = Not System Controller                         |
| HI (9)                                   | Low/High Speed $0 = \text{Low Speed}$ $1 = \text{High Speed (Shipped setting)}$                               |

Table 3-6. Small Computer System Interface Add-on Configuration Switche

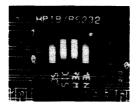

| Function/How It's Used                                                                                                    |                                                                                                    |  |
|----------------------------------------------------------------------------------------------------|----------------------------------------------------------------------------------------------------|--|
| Parity Checking                                                                                                    |                                                                                                    |  |
| $egin{aligned} 1 &= 	ext{Parity Checking Enabled} \ 0 &= 	ext{Parity Checking Not Enabled} \end{aligned}$                                              |                                                                                                    |  |
| Not used                                                                                                    |                                                                                                    |  |
| Interrupt Level: LEV (7) is MSB 7 6 0 1 = Level 4                                                                                                    |                                                                                                    |  |
| 1 = Select Code 11<br>0 = Select Code 12<br>1 = Select Code 13<br>0 = Select Code 14<br>1 = Select Code 15<br>0 = Select Code 16<br>1 = Select Code 17 | 5 4 3 2 1  1 0 1 0 0 = Select Code 20  1 0 1 0 1 = Select Code 21  1 0 1 1 0 = Select Code 22  1 0 1 1 1 = Select Code 23  1 1 0 0 0 = Select Code 24  1 1 0 0 1 = Select Code 25  1 1 0 1 0 = Select Code 26  1 1 0 1 1 = Select Code 27  1 1 1 0 0 = Select Code 28  1 1 1 0 1 = Select Code 29  1 1 1 0 = Select Code 30 |  |
|                                                                                                    | 0 = Select Code 10<br>1 = Select Code 11<br>0 = Select Code 12<br>1 = Select Code 13<br>0 = Select Code 14<br>1 = Select Code 15<br>0 = Select Code 16<br>1 = Select Code 17<br>0 = Select Code 18<br>1 = Select Code 19                                                                                                    |  |

#### **HP-HIL Accessories**

HP-HIL devices are limited to a total of 1 A of current and seven addresses per computer.

Table 3-7. HP-HIL Devices and Current/Power Requirements

| Product<br>Number      | Device Name                         | mA  | Watts |
|------------------------|-------------------------------------|-----|-------|
| HP 35723A              | Touchscreen Bezel                   | 250 | 3.0   |
| HP 46021A              | ITF Keyboard                        | 100 | 1.2   |
| HP 46021A              | ITF Keyboard                        | 145 | 1.74  |
| HP 46060A              | HP Mouse                            | 200 | 2.4   |
| HP 46080A              | Extension Module                    | 25  | 0.3   |
| HP 46081A              | 3 Metre Ext.                        | 25  | 0.3   |
| HP 46082A/B            | 15/30 Metre Extension <sup>1</sup>  | 50  | 0.6   |
| HP 46083A              | Rotary Control Knob                 | 110 | 1.32  |
| HP 46084A              | ID Module                           | 60  | 0.72  |
| HP 46085A              | Control Dials                       | 370 | 4.2   |
| HP 46086A              | Button Box                          | 80  | 0.96  |
| HP 46087A <sup>2</sup> | "A"-Size Digitizer <sup>2</sup>     | 200 | 2.4   |
| HP 46088A <sup>2</sup> | "B"-Size Digitizer <sup>2</sup>     | 200 | 2.4   |
| HP 46094A              | Quadrature Port Device <sup>3</sup> | 80  | 1.2   |
| HP 46095A              | Three-Button Mouse                  | 80  | 0.96  |
| HP 92916A              | Barcode Reader                      | 100 | 1.2   |

Notes:

<sup>&</sup>lt;sup>1</sup> Extension cables have two boxes, each draws 25 mA.

<sup>&</sup>lt;sup>2</sup> Includes HP 46089A 4-Button Cursor.

<sup>&</sup>lt;sup>3</sup> Port devices require 80 mA; devices attached cannot exceed 120 mA.

# **Troubleshooting**

# **Initial Troubleshooting Flowchart**

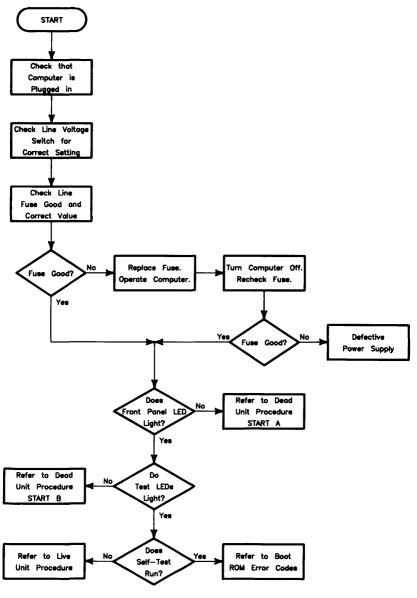

# **Dead Unit Troubleshooting Flowchart**

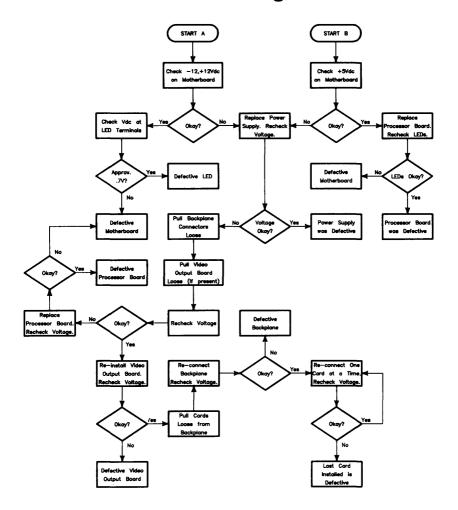

# **Live Unit Troubleshooting Flowchart**

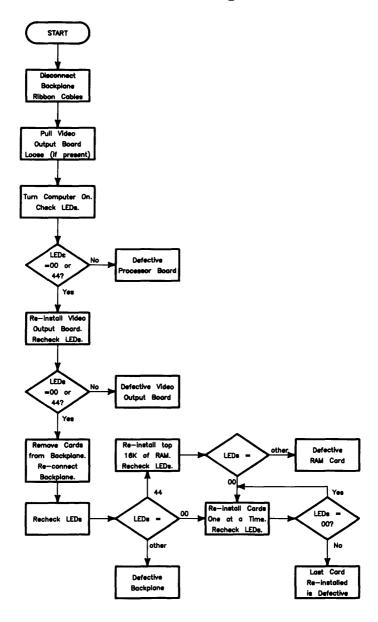

# **Power Supply Specifications**

| Voltage | Tolerance             | Maximum<br>Current |
|---------|-----------------------|--------------------|
| +5 V dc | 4.89 to 5.25 V dc     | 20 A               |
| +12 V   | 11.86 to 12.72 V dc   | 3.6 A              |
| -12 V   | −11.86 to −12.72 V dc | 1.1 A              |

## **Voltage Indicators**

| Voltage  | Visual Indication             | Physical Indication |
|----------|-------------------------------|---------------------|
| -12 V dc | Front Panel "ON" LED Lit      | Small Fan Running   |
| +5 V     | Self-test LED lit at turn-on. | Small Fan Running   |
| +12 V dc | Front Panel "ON" LED Lit      | Large Fan Running   |

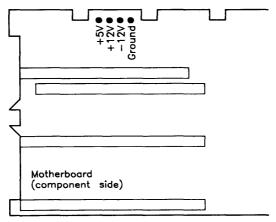

Figure 4-1. Power Supply Test Points

#### **General Failure Indications**

Table 4-1. Self-Test LED General Failure Indications

| Upper 2 Bits Fail Indicator                                | LED Code and Failure Description                       |
|------------------------------------------------------------|--------------------------------------------------------|
| State Indication Only:                                     | ooSS SSSS<br>Where SS SSSS Indicates State of Power-up |
| Required Device Missing or DTACK Failure:                  | o•DD DDDD<br>Where DD DDDD Indicates Device            |
| Failing Device:                                            | ● DD DDDD Where DD DDDD Indicates Device               |
| Special Codes<br>(Special Case Highest Priority<br>Codes): | LEDs Never Accessed (or Unused Code)                   |
| Codes):                                                    | ○●●●                                                   |
|                                                            | LEDs Failed to DTACK                                   |
|                                                            | 0000 000                                               |
|                                                            | Timer on processor board has failed or is missing.     |

| Lower 2 Bits State or Device<br>Codes | LED Code and Failure Description                                   |
|---------------------------------------|--------------------------------------------------------------------|
| Miscellaneous (Highest Priority):     | XXoo FFFF<br>Where FFFF indicates Failure (Xs are don't-care bits) |
| Internal Peripheral Failure           | XX∘• PPPP                                                          |
| (Medium Priority):                    | Where PPPP is Peripheral Number                                    |
| I/O Card Failure                      | XX•S SSSS                                                          |
| (Lowest Priority):                    | Where S SSSS is Select Code                                        |

#### **Boot ROM Error Codes**

Table 4-2a. Boot ROM LED Error Codes (In numerical order)

| LEDs      | Explanation                                                   |
|-----------|---------------------------------------------------------------|
| 0000 0000 | No failure                                                    |
| 0000 0000 | Failed CPU register test.                                     |
| 0000 0000 | Failure in top 16 Kbytes of RAM.                              |
| 0000 0000 | Top 16 Kbytes of RAM missing or not found by CPU.             |
| 0000 •••0 | Failed Boot ROM checksum.                                     |
| 0000 0000 | Failure: Not enough RAM.                                      |
| 0000 0000 | Failure: ROM system.                                          |
| 0000 0000 | Failure: Boot error.                                          |
| 0000 0000 | Failure: OS tried to start loading at too high of an address. |
| 0000 0000 | Failure: Not enough RAM to load OS.                           |

Table 4-2b. Boot ROM LED Error Codes for Interfaces (In numerical order)

| LEDs      | Explanation                                                                                                    |
|-----------|----------------------------------------------------------------------------------------------------|
| 00•0 0000 | Failure: 4 ms timer.                                                                                                    |
| 00•0 00•0 | Failure: Processor board keyboard circuit.                                                                                      |
| 0000 0000 | Failure: External keyboard circuit.                                                                                             |
| 0000 0000 | Failure: Internal HP-IB circuit                                                                                                 |
| 0000 0000 | Failure: DMA circuit.                                                                                                    |
| 00•0 ••00 | Failure - one of these high-res video circuits: Font ROM is bad. Font ROM is not usable. Could not find US ASCII character set. |
| 0000 000  | Failure: Video board bit map circuit.                                                                                           |
| 0000 0000 | Failure: I/O circuit at select code 0. Each successive LED pattern represents an I/O failure at select codes 2 through 30.      |
| 0000      | Failure: I/O circuit at select code 31.                                                                                         |

## **Remote Computer Analysis**

The Model 360/370 computers provide for remote analysis of problems by means of the beeper. To test the computer remotely, follow this procedure:

- 1. Establish a telephone connection with someone at the location of the computer.
- 2. Have them hold the receiver near the speaker output of the computer. The speaker is located in most monitors, or in the speaker module.
- 3. Now have them turn the computer on.
- 4. The computer will go through its self-test and report problems as a series of beeps. These beeps correlate with the above error codes.
- 5. A high beep indicates a one and a low beep indicates a zero.

For example, suppose that on power-up a computer emits three low beeps, a high beep, two low beeps and a high beep. This will be of the form ooo •oo•, where o represents a low beep, • represents a high beep and x represents an unbeeped high or low. Referring to the table of Boot ROM Error Codes shows a RAM Failure as the probable cause.

#### **Locating Defective RAM Boards**

Remember that RAM is on the Model 360 processor board in addition to the Mbyte RAM assemblies.

A RAM failure message may be decoded to determine which RAM block caused the failure. For example, in the message

Memory Failed at FFB3A900 W:F58A8C2C,R:F78A8C2C

the failure occured at memory address FFB3A900. To correlate this with a RAM board, take the first three hex digits of the address and translate them into binary. Then find a board whose address switches are set to the first ten bits of the top address in that 4 Mbyte address block.

In the above example, FFB is 1111 1111 10(01) in binary. A RAM board with switches set to 1111 1111 10 has its top address as FFBFFFFF. FFB3A900 is below FFBFFFFF and above FF7FFFFF (next 4 Mbyte RAM block down). Therefore, the switches on the defective RAM board would be set to 1111 1111 10.

#### **Boot ROM Self-Tests**

Table 4-3a. LED State Codes In Numerical Order

| LEDs      | Explanation                                                   |
|-----------|---------------------------------------------------------------|
| 0000 0000 | No failure                                                    |
| 0000 0000 | Failed CPU register test.                                     |
| 0000 00•0 | Testing top 16 Kbytes of RAM.                                 |
| 0000 00   | Failure in top 16 Kbytes of RAM.                              |
| 0000 0000 | Top 16 Kbytes of RAM missing or not found by CPU.             |
| 0000 000  | Searching for user-supplied Extension ROM.                    |
| 0000 0000 | Start executing Extension ROM instructions.                   |
| 0000 0000 | Starting Test Vector list.                                    |
| 0000 •000 | Resetting all interfaces.                                     |
| 0000 •00• | Searching for alpha video circuits.                           |
| 0000 •0•0 | Testing RAM for I/O on-board test code.                       |
| 0000 •0•• | I/O on-board test code running.                               |
| 0000 ••00 | Internal BMD checksum.                                        |
| 0000 ••0• | DIO-II console testing.                                       |
| 0000 •••0 | Failed Boot ROM checksum.                                     |
| 0000 •••• | Pre-loading RAM for main test.                                |
| 0000 0000 | RAM Testing                                                   |
| 000 000   | Failure: Not enough RAM.                                      |
| 0000 0000 | Failure: ROM system.                                          |
| 0000 0000 | Failure: Boot error.                                          |
| 0000 0000 | Failure: OS tried to start loading at too high of an address. |
| 0000 0000 | Failure: Not enough RAM to load OS.                           |

Table 4-3b. LED State Codes for Interfaces In Numerical Order

| LEDs      | Explanation                                                                                                    |
|-----------|----------------------------------------------------------------------------------------------------|
| 0000 0000 | Failure: 4 ms timer.                                                                                                    |
| 0000 0000 | Failure: Processor board keyboard circuit.                                                                                      |
| 0000 0000 | Failure: External keyboard circuit.                                                                                             |
| 00•0 0•00 | Failure: Internal HP-IB circuit                                                                                                 |
| 00•0 •000 | Failure: DMA circuit.                                                                                                    |
| 0080 ••00 | Failure - one of these high-res video circuits: Font ROM is bad. Font ROM is not usable. Could not find US ASCII character set. |
| 0000 000  | Failure: Video board bit map circuit.                                                                                           |
| 0000000   | Failure: I/O circuit at select code 0.<br>Each successive LED pattern represents an I/O failure at select codes 2 through 30.   |
| 0000 0000 | Failure: I/O circuit at select code 31.                                                                                         |

# **Computer Tests**

#### **Test Tools**

#### **Package Contents**

The combined Series 200/300 Test Tools software package is provided on these media:

| Media                                      | Part Number |
|--------------------------------------------|-------------|
| one <sup>1</sup> / <sub>4</sub> -inch tape | 09800-12700 |
| eight 3½-inch disks                        | 09800-12300 |

The tape version consists of one tape and the manual.

The disk versions consist of the manual and these disks:

Series 200 Computer Tests Disk Rev. 1.1

Series 300 Computer Tests Disk Rev. 2.2

Series 200/300 System Functional Tests Disks:

SFT0 Disk Rev. 1.2

SFT1 Disk Rev. 1.2

SFT2 Disk Rev. 1.2

SFT3 Disk Rev. 1.2

SFT4 Disk Rev. 1.2

CS/80 Exerciser Disk Rev. 3.1

# **Adjustments**

6

There are no adjustments in the computer. For adjustments to the monitor, refer to the monitor's Service Manual or Handbook.

Peripherals

# **Supported Peripherals List**

Due to constant changes of supported peripherals, this information is published separately in the *Series 300 Configuration Reference Manual* (part number 98561-90020).

The Model 360/370 Hardware Technical Data Sheet and Hardware Pricing List also have supported peripheral information.

**Parts Lists** 

## **Replacement Parts Information**

#### Introduction

Field replaceable parts are listed in this chapter for the computers and expanders. Components, such as ICs, are not available for field repair.

Parts are available direct from:

Corporate Parts Center 333 Logue Avenue Mountain View, California 94042 USA

Telephone: (415) 968-9200

Parts may be ordered through your local HP Sales and Service Office. To help get parts as soon as possible, please write the address and telephone number of your local HP Office in the spaces below.

| Name:            |              |
|------------------|--------------|
| Address:         |              |
| City, State ZIP: | <del>-</del> |
| Telephone:       |              |

#### **Cooperative Support Program**

HP's Cooperative Support Program is available for customers that can provide technical assistance, manual updates, and other helpful information for hardware support. Your local HP Sales and Service Office can provide the information for this support service.

#### **Exchange Parts**

Exchange parts are available for some items at a reduced cost. When an exchange part is ordered, your account will be charged for a new part. Customers have 15 days to return the failed part to receive credit for the difference between a new and exchange part.

Please return failed exchange parts to your local HP Sales and Service Office as soon as possible. Place them in anti-static bags (see Parts List for part numbers) and package them securely in a sturdy container. It's a good idea to save the containers and static-free bags you receive parts in and use them to ship parts in.

## **Part Number Lists**

The parts listed in this section apply to both Models 360/370 computers and the HP 98568A Opt. 132 and HP 98570A expander, unless noted otherwise. Various interfaces, accessories and HP-HIL devices are also listed.

## **Static-Free Bags**

| Part No.  | Description                                          | Notes |
|-----------|------------------------------------------------------|-------|
| 9222-0978 | 9-inch by 10-inch cushioned pouch, for DIO cards     |       |
| 9222-0980 | 9-inch by 15-inch cushioned pouch, for system boards |       |

#### Labels

| Part No.    | Description                 | Notes |
|-------------|-----------------------------|-------|
| 98562-84002 | Identification Label        |       |
| 5958-4325   | UL Info Label               |       |
| 7120-3428   | CSA Label                   |       |
| 7121-4858   | Service Warning Label       |       |
| 7121-4733   | Serial Label                |       |
| 7124-2083   | Voltage warning label       |       |
| 98570-84002 | FCC Label, Expander         |       |
| 7121-4859   | Fuse Rating Label           |       |
| 98562-84005 | Battery Warning Label       |       |
| 5955-8036   | Computer compliance label   |       |
| 5955-8037   | Peripheral compliance label |       |
| 9320-5673   | Blank ID# label             |       |

## **Computer Electrical Parts Miscellaneous Electrical Parts**

| Part No.    | Description           | Notes |
|-------------|-----------------------|-------|
| 1250-0781   | BNC coax adaptor      |       |
| 5180-0410   | Large fan             |       |
| 5180-1303   | Small fan             |       |
| 5180-0407   | LED cable assembly    |       |
| 98561-61601 | DIO Bus cable (short) |       |
| 98561-61602 | DIO Bus cable (long)  |       |
| 98561-61604 | RS-232 cable          |       |
| 98562-61600 | Fast HP-IB cable      |       |

#### **Printed Circuit Boards**

| Exchange<br>Part No. | New<br>Part No. | Description                                              | Notes |
|----------------------|-----------------|----------------------------------------------------------|-------|
|                      | 0950-1760       | Power supply (without switch shaft)                      |       |
|                      | 98561-66500     | DIO-II backplane                                         |       |
| 98579-69510          | 98579-66510     | Model 360 Processor board                                |       |
| 98579-69515          | 98579-66515     | Model 370 Processor board                                |       |
| 98267-69520          | 98267-66520     | 4 Mbyte add-on RAM board                                 |       |
|                      |                 |                                                          |       |
| 98267-69521          | 98267-66521     | 8 Mbyte add-on RAM board                                 |       |
| 98267-69522          | 98267-66522     | 12 Mbyte add-on RAM board                                |       |
| 98562-69533          | 98562-66533     | System interface board (with BNC thin-LAN connector)     | ,     |
| 98562-69534          | 98562-66534     | System interface board (with 15-pin thick-LAN connector) |       |
| 98562-69531          | 98562-66531     | High-speed HP-IB add-on card                             |       |
| 98265-69501          | 98265-66501     | Small Computer System Interface<br>add-on card           |       |
|                      | 98562-66501     | Motherboard                                              |       |
|                      | 98562-66502     | 2-connector system bus                                   |       |
|                      | 98562-66503     | 3-connector system bus                                   |       |
|                      | 98562-66506     | 2-slot DIO backplane                                     |       |
| 00540 00550          | 005.40.00550    |                                                          |       |
| 98542-69570          | 98542-66570     | Med-res monochrome video board                           |       |
| 98543-69570          | 98543-66570     | Med-res color video board                                |       |
| 98544-69570          | 98544-66570     | Hi-res monochrome video board                            |       |
| 98545-69570          | 98545-66570     | Hi-res color video board                                 |       |
| 98546-69571          | 98546-66571     | Display compatibility video card                         |       |
| 98547-69570          | 98547-66570     | Hi-res color video board                                 |       |
| 98204-69577          | 98204-66577     | Display compatibility graphics card                      |       |
| 98548-69570          | 98548-66570     | Hi-res monochrome video board                            | :     |
| 98550-69572          | 98550-66572     | Hi-res color video board                                 |       |

# Computer Case Parts

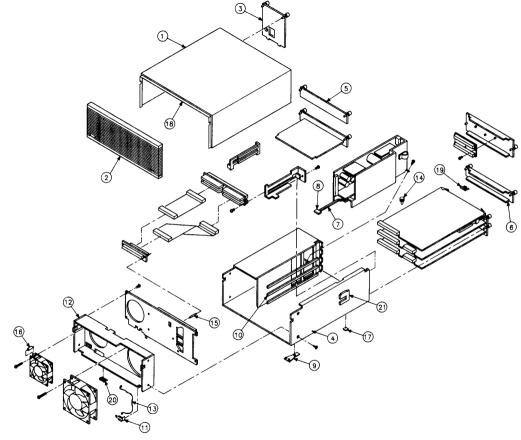

Flama 9 1 Model 280/270 Computer Case Parts

#### **Computer Case Parts List**

| Ref. | Part No.    | Description                                       | Notes |
|------|-------------|---------------------------------------------------|-------|
| 1    | 5001-9009   | Top cover                                         |       |
| 2    | 5041-2413   | Front panel                                       |       |
| 3    | 5001-3700   | Power supply cover                                |       |
| 4    | 5001-3696   | Chassis                                           |       |
| 5    | 98561-04102 | 2-slot cover plate                                |       |
| 6    | 98561-04107 | Cover plate                                       |       |
| 7    | 5041-2412   | Power switch shaft                                |       |
| 8    | 5041-1203   | ON-OFF pushbutton                                 |       |
| 9    | 09121-48303 | Moulded foot                                      |       |
| 10   | 0403-0379   | PC board guide                                    |       |
| 11   | 5001-9001   | LED bracket                                       |       |
| 12   | 5001-9011   | Fan plate                                         |       |
| 13   | 09817-47700 | Light pipe                                        |       |
| 14   | 0380-1655   | Snap-in spacer                                    |       |
| 15   | 0380-1901   | Support post                                      |       |
| 16   | 0380-0012   | Round spacer, 0.875-in. long                      |       |
| 17   | 0403-0427   | Mounting foot bumper                              |       |
| 18   | 5041-2420   | Top cover insulator                               |       |
| 19   | 5180-0409   | Spring clip                                       |       |
| 20   | 8160-0389   | Double RFI finger                                 |       |
| 21   | 5001-3694   | Card guide bracket                                |       |
|      | 0515-0219   | Screw M3 $\times$ 6, flat head                    |       |
|      | 0515-0389   | Screw M3.3 $\times$ 8, pan head, ext. lock washer |       |
|      | 0515-0536   | Screw M3 $	imes$ 0.5, machine                     |       |
|      | 0515-0990   | Screw M3 $\times$ 3.5, pan head, ext. lock washer |       |
|      | 0515-1146   | Screw M3 $\times$ 6, pan head patch               |       |

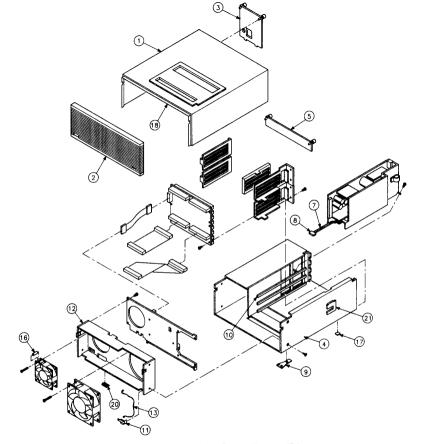

Figure 8-2. Expander Case Parts Diagram

## HP 98570A and 98568A Opt. 132 Expander **Expander Case Parts List**

| Ref. | Part No.    | Description                  | Notes |
|------|-------------|------------------------------|-------|
| 1    | 5001-9015   | Top cover (with cable slots) |       |
| 2    | 5041-2413   | Front panel                  |       |
| 3    | 5001-3700   | Power supply cover           |       |
| 4    | 5001-9014   | Chassis                      | i     |
| 5    | 98561-04102 | 2-slot cover plate           |       |
|      |             |                              |       |
| 6    | 5001-9016   | System slot cover plate      |       |
| 7    | 5041-2410   | Power switch shaft           |       |
| 8    | 5041-1203   | ON-OFF pushbutton            |       |
| 9    | 09121-48303 | Moulded foot                 |       |
| 10   | 0403-0397   | PC board guide               |       |
|      |             |                              |       |
| 11   | 5001-9001   | LED bracket                  |       |
| 12   | 5001-9011   | Fan plate                    |       |
| 13   | 09817-47700 | Light pipe                   |       |
| 14   | 0380-1655   | Snap-in spacer               |       |
| 15   | 0380-1901   | Support post                 |       |
| 16   | 0380-0012   | Round spacer, 0.875-in. long |       |
| 17   | 0403-0427   | Mounting foot bumper         |       |
| 18   | 5041-2420   | Top cover insulator          |       |
| 19   | 5180-0409   | Spring clip                  |       |
| 20   | 8160-0389   | Double RFI finger            |       |

#### **Expander Case Parts List (cont'd)**

| Ref. | Part No.    | Description                                       | Notes |
|------|-------------|---------------------------------------------------|-------|
| 21   | 5001-3694   | Card guide bracket                                |       |
|      | 5041-2414   | Ganged card guide                                 |       |
|      | 5041-2418   | Pin cover                                         |       |
|      | 5041-2419   | Channel-lock                                      |       |
|      | 98561-04107 | Cover plate                                       |       |
|      | 0515-0219   | Screw M3 $\times$ 6, flat head                    |       |
|      | 0515-1146   | Screw M3.5 $\times$ 8, pan head, ext. lock washer |       |
|      | 0515-0898   | Screw M4 $\times$ 7, 6mm long                     |       |
| :    | 0515-0913   | Screw M4 $\times$ 7, 10mm long                    |       |
|      | 0515-0990   | Screw M3 $\times$ 3.5, pan head, ext. lock washer |       |

#### **Printed Circuit Boards**

| Part No.    | Description                         | Notes |
|-------------|-------------------------------------|-------|
| 0950-1760   | Power supply (without switch shaft) |       |
| 98570-66501 | HP 98570 Standard motherboard       |       |
| 98562-66508 | Adaptor Board/Cable                 |       |
| 98561-66501 | 4-slot DIO Backplane                |       |
| 98568-66500 | HP 98668 Opt. 132 8-slot backplane  |       |

#### **Miscellaneous Electrical Parts**

| Part No.    | Description           | Notes |
|-------------|-----------------------|-------|
| 5180-0410   | Large fan             |       |
| 5180-1303   | Small fan             |       |
| 5180-0407   | LED cable assembly    |       |
| 98561-61601 | DIO Bus cable (short) | ٠     |
| 98561-61602 | DIO Bus cable (long)  |       |

## **External Cables**

| Part No.    | Description                                                                         | Notes |
|-------------|-------------------------------------------------------------------------------------|-------|
| 8120-3616   | Color Cable                                                                         |       |
|             | Audio Cable, RCA-RCA                                                                |       |
| 09920-61602 | Interface Cable                                                                     |       |
| 8120-4483   | Video Cable<br>Adaptor, RCA-BNC<br>Color Cable, High-resolution<br>Cable, 4963-E-24 |       |
| 5061-6533   | Video Cable, RCA-RCA<br>Audio Cable, RCA-earphone                                   |       |
| 98562-61600 | Add-on HP-IB card cable                                                             |       |
| 98265-61601 | Add-on SCSI card cable                                                              |       |
| 1252-2297   | SCSI terminator                                                                     |       |
| 5061-6565   | SCSI test connector                                                                 |       |
| 8120-4998   | 1-metre SCSI peripheral interface cable (both ends standard)                        |       |
| 8120-5158   | 0.5-metre SCSI peripheral interface cable (both ends standard)                      |       |
| 8120-5159   | 2-metre SCSI peripheral interface cable (both ends standard)                        |       |
| 8120-5160   | 1-metre SCSI extender cable (one end male, one end female)                          |       |

## **HP-HIL Devices**

| Exchange<br>Part No. | New<br>Part No. | Description                    | Notes |
|----------------------|-----------------|--------------------------------|-------|
| 35723-69003          | 35723-66003     | Touchscreen PC board           |       |
|                      | 46021-60201     | ASCII Keyboard                 |       |
|                      | 46020-60001     | Keyboard Cable                 |       |
|                      | 46080-61601     | Video Cable, 3-conductor       | •     |
| İ                    | 46081-61601     | 2.4-metre extension cable      |       |
|                      | 46082-61601     | Short audio cable              |       |
|                      | 46082-61602     | 30-metre audio extension cable |       |
|                      | 46082-61603     | 30-metre video cable           |       |
| !                    | 46082-61604     | 15-metre remote cable          |       |
|                      | 46082-61605     | 15-metre video cable           |       |
|                      | 46083-61601     | Short audio cable              |       |
|                      | 46083-67901     | Switch cap assembly            |       |
|                      | HP 46085A       | Control dials                  |       |
|                      | 46085-85000     | Overlay                        |       |
|                      | 0403-0430       | Moulded foot                   |       |
|                      | QEDS-7099       | RPG Pot assembly               |       |
|                      | 5041-2416       | RPG knob                       |       |
|                      | HP 46084A       | ID module                      |       |
|                      | HP 46086A       | Button box                     |       |
|                      | HP 46087A       | "A" size digitizer             |       |
|                      | HP 46088A       | "B" size digitizer             |       |
|                      | HP 46094A       | Quadrature port device         |       |
|                      | HP 46095A       | 3-button mouse                 |       |
|                      | HP 46060A       | HP Mouse                       |       |
|                      | HP 92916A       | Bar code reader                |       |

# **Diagrams**

# Model 360/370 Computer

#### **Computer Block Diagram**

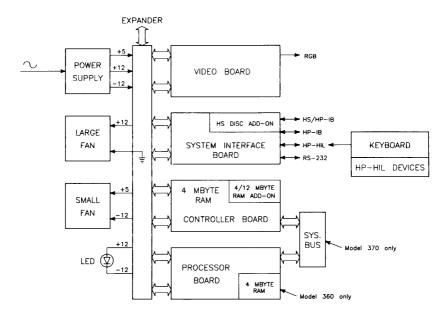

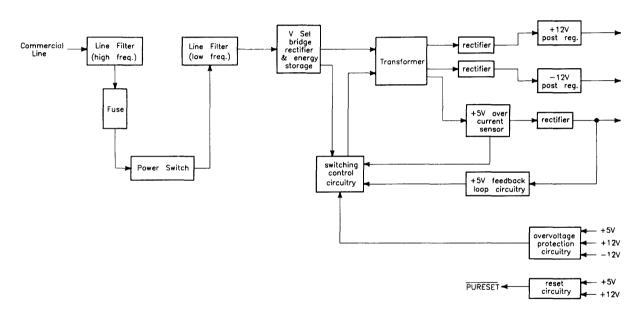

#### **Power Distribution**

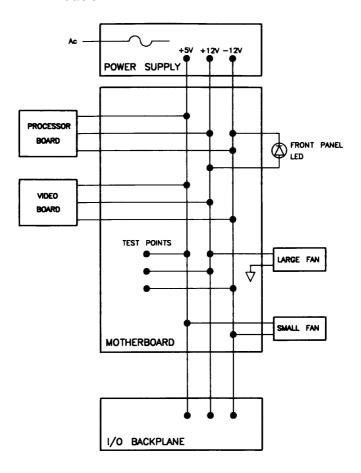

#### **Model 360 Processor Board**

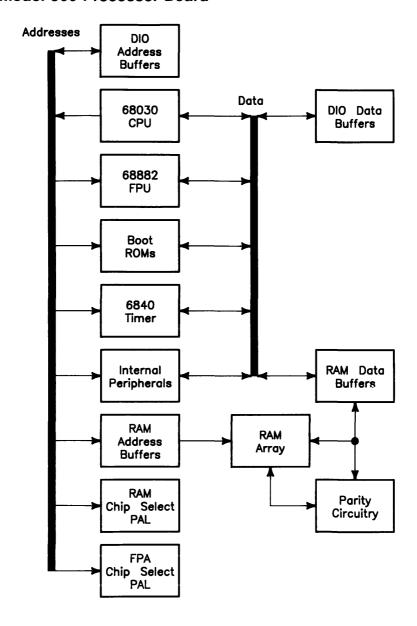

#### **Model 370 Processor Board**

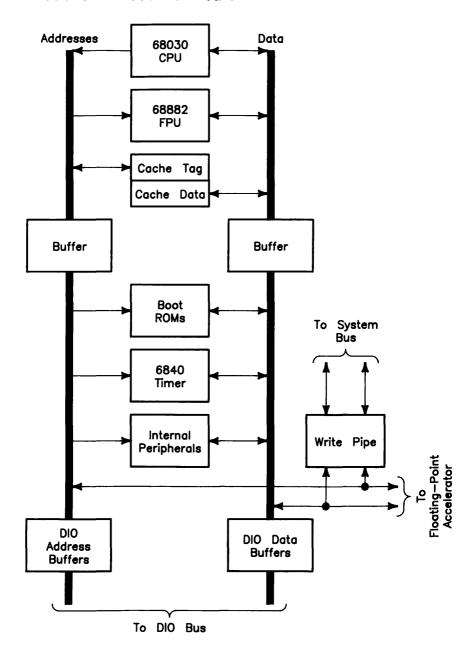

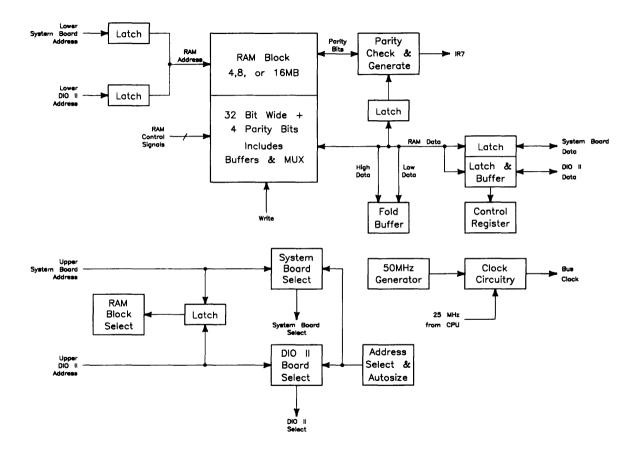

## **System Interface Board**

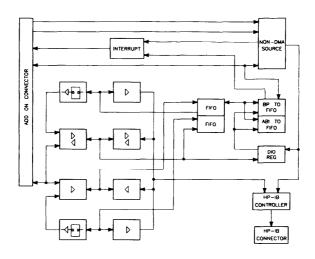

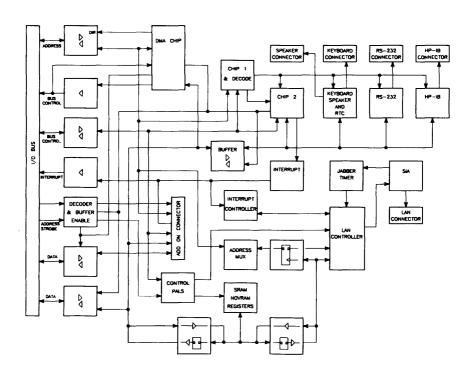

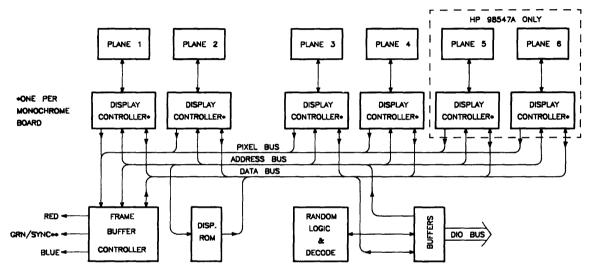

\*\*COMPOSITE VIDEO
ON MONOCHROME BOARDS.
RED/BLUE/GREEN ONLY ON
COLOR BOARDS.

References 10

# **Related Hardware Documentation**

#### **Hardware Support Documentation**

Table 10-1a. Hardware Support Documentation

| Printed Pages<br>Part Number | Manual Title                                                             |
|------------------------------|--------------------------------------------------------------------------|
| 09000-90041                  | HP 9000 Series 200/300/500 Site Preparation Manual                       |
| 09800-90001                  | HP 9000 Series 200/300 Test Tools Manual                                 |
| 98248-90001                  | HP 98248B Floating-Point Accelerator Familiarization<br>Guide            |
| 98248-90020                  | HP 98248 Floating-Point Accelerator Reference                            |
| 98264-90000                  | HP 98258A/B/C and HP 98264A/B RAM Board Familiarization Guide            |
| 98265-90000                  | HP 98265A SCSI Interface Card Familiarization Guide                      |
| 98265-90010                  | SCSI Technical Reference                                                 |
| 98547-90600                  | HP 98547A Video Board Hardware Notice                                    |
| 98548-90000                  | HP 98548A Color Video Board Familiarization Guide                        |
| 98549-90000                  | HP 98549A Graphics Interface Familiarization Guide                       |
| 98549-90800                  | HP 98549A Graphics Interface Familiarization Guide<br>Update             |
| 98550-90000                  | HP 98550A Graphics Interface Familiarization Guide                       |
| 98550-90800                  | HP 98550A Graphics Interface Familiarization Guide<br>Update             |
| 98556-90000                  | HP 98556A 2D Integer Based Graphics Accelerator<br>Familiarization Guide |
| 98556-90039                  | HP 98556A 2D Integer Based Graphics Accelerator CE<br>Handbook           |

Table 10-1b. Hardware Support Documentation (cont'd)

| 98577-90000 | HP 98577A VMEbus Expander Familiarization Guide                |
|-------------|----------------------------------------------------------------|
| 98577-90005 | HP 98577A VMEbus Expander Accessory Development<br>Guide       |
| 98561-90020 | Series 300 Configuration Reference Manual                      |
| 98562-90011 | DIO-II Accessory Development Guide                             |
| 98579-90030 | HP 9000 Series 300 Model 360/370 Service Information<br>Manual |
| 98579-90039 | HP 9000 Series 300 Model 360/370 Service Handbook              |
| 98603-90000 | HP 98603B BASIC 5.1 ROM Board Familiarization Guide            |

# **Installation Manuals/Notes**

Table 10-2a. Installation Manuals/Notes

| Printed Pages<br>Part Number | Manual Title                                                               |
|------------------------------|----------------------------------------------------------------------------|
| 5958-4342                    | HP 98542/3/4/5A Video Board Installation Note                              |
| 5958-4343                    | HP 98569A Rack-Mount Kit Installation Note                                 |
| 5958-4344                    | HP 98567A Rack-Mount Kit Installation Note                                 |
| 5958-4351                    | HP 98567B Rack-Mount Kit Installation Note                                 |
| 98242-90601                  | HP 98242A/B 2-Slot DIO Backplane Installation Note                         |
| 98247-90600                  | HP 98247A Model 330-to-360 Upgrade Installation Note                       |
| 98247-90601                  | $\rm HP98247B$ Model $330/350/360\text{-to-}370$ Upgrade Installation Note |
| 98247-90602                  | HP 98247A System Interface Board Installation Note                         |
| 98248-90603                  | HP 98248B Floating Point Accelerator Installation Note                     |
| 98262-90601                  | HP 98262A High-Speed Disc Add-On Board Installation Note                   |
| 98267-90600                  | HP 98267A/B/C RAM Board Installation Note                                  |
| 98265-90601                  | HP 98265A SCSI Interface Card Installation Note                            |
| 98546-90600                  | HP 98546A Display Compatibility Interface Installation<br>Note             |
| 98548-90601                  | HP 98548A Color Interface Installation Note                                |
| 98549-90602                  | HP 98549A Color Video Board Installation Note                              |
| 98550-90603                  | HP 98550A Color Video Board Installation Note                              |
| 98556-90601                  | HP 98556A Integer Based Graphics Accelerator Installation<br>Note          |
| 98560-90623                  | HP 98562B/98587B/98586B Installation Note                                  |
| 98568-90600                  | HP 98568A Eight-Slot Bus Expander Installation Note                        |
| 98603-90603                  | HP 98603B BASIC 5.1 ROM Board Installation Note                            |

Table 10-2b. Installation Manuals/Notes (cont'd)

| Printed Pages<br>Part Number | Manual Title                                        |
|------------------------------|-----------------------------------------------------|
| 98622-90000                  | HP 98622A GPIO Installation Manual                  |
| 98623-90000                  | HP 98623A BCD Installation Note                     |
| 98624-90000                  | HP 98624A HP-IB Installation Note                   |
| 98625-90000                  | HP 98625A/B Disc Interface Installation Manual      |
| 98626-90000                  | HP 98626A RS-232 Installation Manual                |
|                              |                                                     |
| 98627-90000                  | HP 98627A Color Video Interface Installation Manual |
| 98628-90001                  | HP 98628/98691 Datacomm Installation Manual         |
| 98630-90000                  | HP 98630A Breadboard Installation Manual            |

Table 10-3. Document Binders

| Binder<br>Part Number | Description                                           |
|-----------------------|-------------------------------------------------------|
| 9282-1077             | 1-inch, 3-ring, 8.5 by 11-inch page size, 300 pages   |
| 9282-1078             | 1.5-inch, 3-ring, 8.5 by 11-inch page size, 350 pages |
| 9282-1079             | 2-inch, 3-ring, 8.5 by 11-inch page size, 600 pages   |
| 9282-1080             | 2.5-inch, 3-ring, 8.5 by 11-inch page size, 750 pages |
| 9282-1081             | 1-inch, 3-ring, 7 by 8.5-inch page size, 300 pages    |
|                       |                                                       |
| 9282-1082             | 1.25-inch, 3-ring, 7 by 8.5-inch page size, 450 pages |
| 9282-1080             | 1.5-inch, 3-ring, 7 by 8.5-inch page size, 600 pages  |

**Service Notes** 

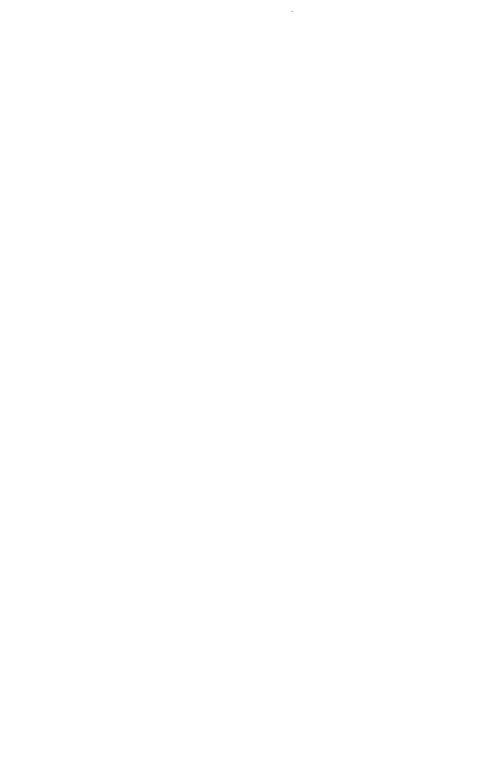

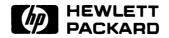

HP Part Number 98579-90039

Microfiche No. 98579-99039 Requires Binder No. 9282-0683 Printed in U.S.A. E0688

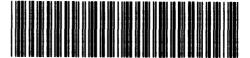

**98579 - 90639**For Internal Use Only